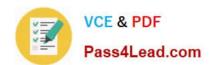

# 70-333<sup>Q&As</sup>

Deploying Enterprise Voice with Skype for Business 2015

### Pass Microsoft 70-333 Exam with 100% Guarantee

Free Download Real Questions & Answers PDF and VCE file from:

https://www.pass4lead.com/70-333.html

100% Passing Guarantee 100% Money Back Assurance

Following Questions and Answers are all new published by Microsoft
Official Exam Center

- Instant Download After Purchase
- 100% Money Back Guarantee
- 365 Days Free Update
- 800,000+ Satisfied Customers

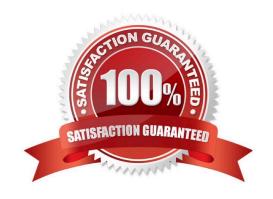

### https://www.pass4lead.com/70-333.html 2022 Latest pass4lead 70-333 PDF and VCE dumps Download

### **QUESTION 1**

You are developing a design solution to eliminate the possibility of wide area network (WAN) over -subscription by Skype for Business traffic.

You need to assign tasks to each office.

Which tasks should you assign to each office? To answer, drag the appropriate task or tasks to the correct office or offices in the answer area. Each task may be used once, more than once, or not at all. You may need to drag the split bar

between panels or scroll to view

content.

#### Select and Place:

| Tasks                                           | Answer Area      |                |
|-------------------------------------------------|------------------|----------------|
| Configure Call Admission Control (CAC).         | Vancouver office | Seattle office |
| Deploy Quality of Service (QoS).                | Task             | Task           |
| Deploy Quality of Gervice (QGG).                | Task             | Task           |
| Deploy sFlow on all network switches.           | Task             | 1              |
| Create a throttling policy.                     | whit             | 3              |
| Implement Multiprotocol Label Switching (MPLS). | 26               |                |

### Correct Answer:

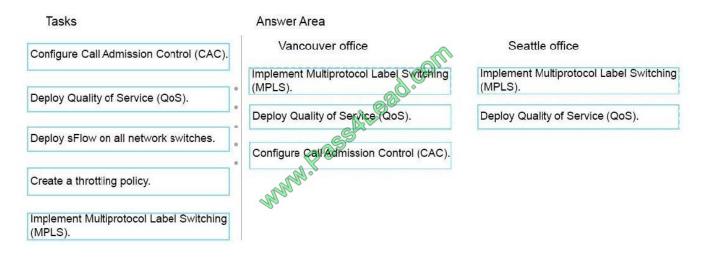

### https://www.pass4lead.com/70-333.html

#### **QUESTION 2**

You need to resolve the issue users are having with the Call Via Work functionality. What should you do?

- A. Create and apply a Call Via Work policy. Enable the policy.
- B. Create and apply a client policy that enables the CallViaWork option.
- C. Create and apply a voice policy. Enable the CallViaWork option.
- D. Configure Call Via Work on the public switched telephone network (PSTN) trunk that connects to the PBX.
- E. Create and apply a Call Via Work policy that specifies a value for the AdminCallBackNumber option.

Correct Answer: A

#### **QUESTION 3**

You have a Skype for Business Server 2015 infrastructure and a Microsoft Exchange Server 2013 organization.

You enable Enterprise Voice for all users. You plan to implement Unified Messaging (UM).

You need to configure a dial plan between Exchange Server 2013 and Skype for Business Server 2015.

How should you configure the URI type and the VoIP security in the dial plan? To answer, select the appropriate URI type and the VoIP security in the answer area.

Hot Area:

### **Answer Area**

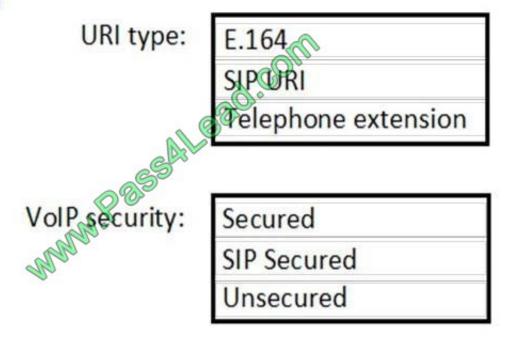

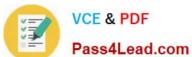

Correct Answer:

### Answer Area

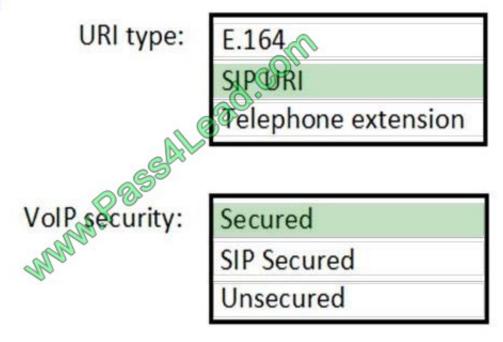

### **QUESTION 4**

WingTip Toys is in the process of completing a rollout of Skype for Business Server 2015 Enterprise Voice. They want to provide voice mail capabilities to all users.

### https://www.pass4lead.com/70-333.html

2022 Latest pass4lead 70-333 PDF and VCE dumps Download

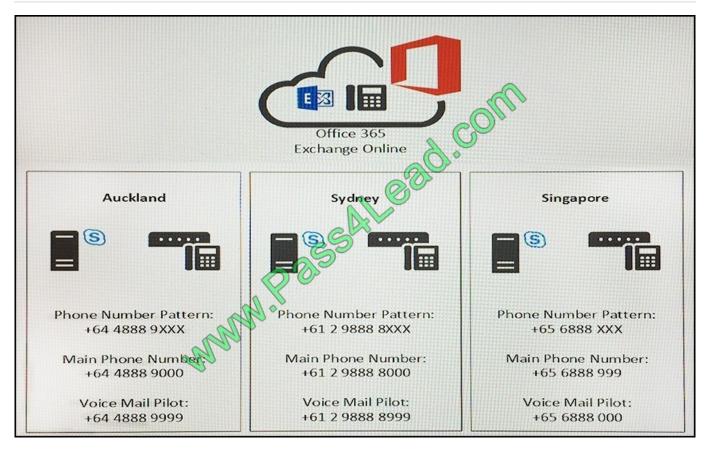

The information below was provided to facilitate the design of Exchange Online Unified Messaging (UM) implementation.

Use the drop-down menus to select the answer choice that answers each question. Each correct answer is worth one point.

Hot Area:

### **Answer Area**

Io design Outlook Voice Access for Syndey, what is the most appropriate design option that will accomplish the goal with minimum change to Exchange Online configuration?

Choose the appropriate design option for Singapore while minimizing the change to Exchange Online configuration? Create a Sydney Exchange Unified Messaging Dial Plan, assign +61298889000 as subscriber acess number Create a Sydney Exchange Unified Messaging Dial Plan, assign +61298889999 as subscriber acess number Modify the existing Exchange Unified Messaging Dial Plan, assign +61298889000 as subscriber access number Modify the existing Exchange Unified Messaging Dial Plan, assign +61298889999 as subscriber access number

Create a Singapore Exchange Unified Messaging Dial Plan, assign +656888000 as subscriber acess number Create a Singapore Exchange Unified Messaging Dial Plan, assign +656888999 as subscriber acess number Modify the existing Exchange Unified Messaging Dial Plan, assign +656888000 as subscriber access number Modify the existing Exchange Unified Messaging Dial Plan, assign +656888999 as subscriber access number

Correct Answer:

### https://www.pass4lead.com/70-333.html

2022 Latest pass4lead 70-333 PDF and VCE dumps Download

### **Answer Area**

Io design Outlook Voice Access for Syndey, what is the most appropriate design option that will accomplish the goal with minimum change to Exchange Online configuration?

Choose the appropriate design option for Singapore while minimizing the change to Exchange Online configuration?

Create a Sydney Exchange Unified Messaging Dial Plan, assign +61298889000 as subscriber acess number Create a Sydney Exchange Unified Messaging Dial Plan, assign +61298889999 as subscriber acess number Modify the existing Exchange Unified Messaging Dial Plan, assign +61298889000 as subscriber access number Modify the existing Exchange Unified Messaging Dial Plan, assign +61298889999 as subscriber access number

Create a Singapore Exchange Unified Messaging Dial Plan, assign +656888000 as subscriber acess number Create a Singapore Exchange Unified Messaging Dial Plan, assign +656888999 as subscriber acess number Modify the existing Exchange Unified Messaging Dial Plan, assign +656888000 as subscriber access number Modify the existing Exchange Unified Messaging Dial Plan, assign +656888999 as subscriber access number

#### **QUESTION 5**

You need to create the voice routes.

How many voice routes should you create?

- A. 1
- B. 2
- C. 4
- D. 40
- E. 270

Correct Answer: C

<u>70-333 VCE Dumps</u>

70-333 Practice Test

70-333 Study Guide

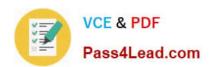

To Read the Whole Q&As, please purchase the Complete Version from Our website.

## Try our product!

100% Guaranteed Success

100% Money Back Guarantee

365 Days Free Update

**Instant Download After Purchase** 

24x7 Customer Support

Average 99.9% Success Rate

More than 800,000 Satisfied Customers Worldwide

Multi-Platform capabilities - Windows, Mac, Android, iPhone, iPod, iPad, Kindle

We provide exam PDF and VCE of Cisco, Microsoft, IBM, CompTIA, Oracle and other IT Certifications. You can view Vendor list of All Certification Exams offered:

https://www.pass4lead.com/allproducts

### **Need Help**

Please provide as much detail as possible so we can best assist you. To update a previously submitted ticket:

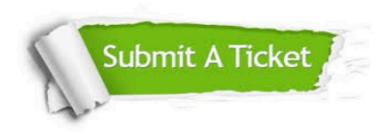

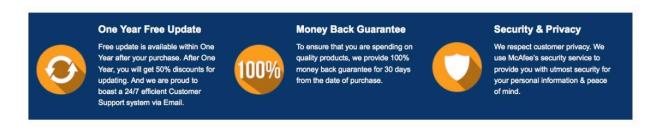

Any charges made through this site will appear as Global Simulators Limited.

All trademarks are the property of their respective owners.

Copyright © pass4lead, All Rights Reserved.